# Revit Architecture 2015

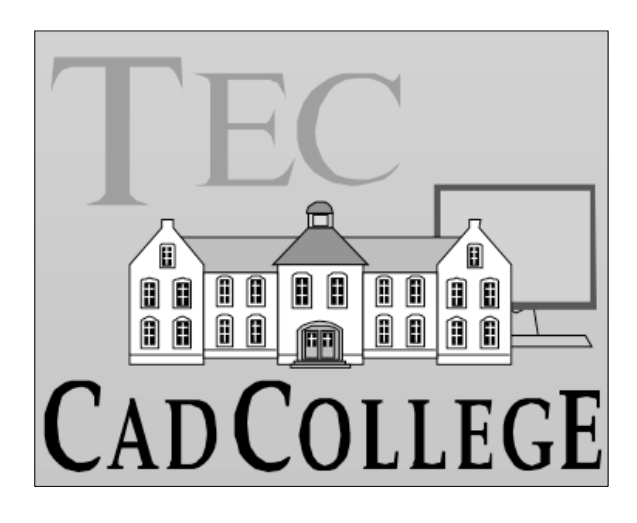

**CAD College BV** is een CAD centrum dat zich bezig houdt met kennisoverdracht op het gebied van CAD. Hiervoor zijn de volgende uitgaven en diensten ontwikkeld:

#### **Boeken**:

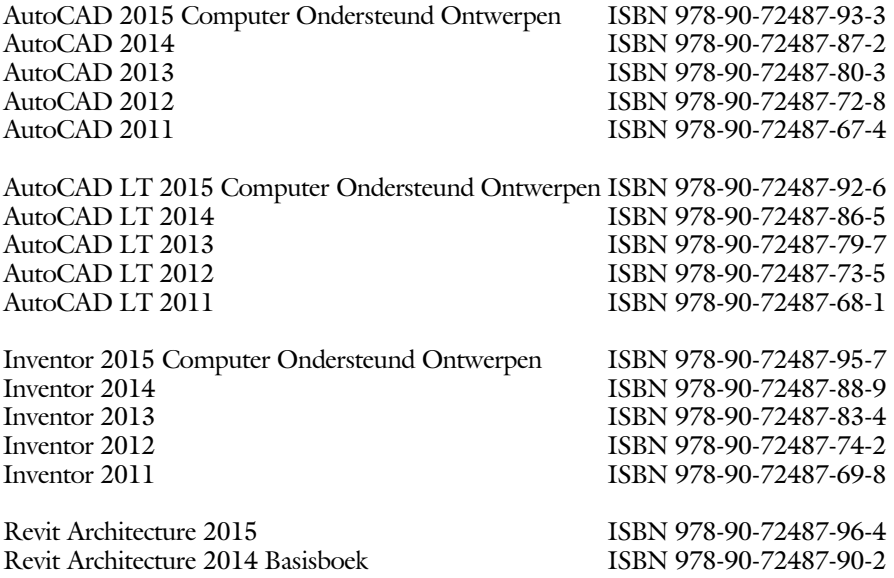

Voor het gebruik op school zijn er speciale verkorte schooledities verkrijgbaar.

#### **Cursussen**:

AutoCAD 2D-Basiscursus / Update / 2D Gevorderd / Expert AutoCAD 3D-Ontwerpen AutoCAD VB.NET Basis / VB.NET Gevorderd

Autodesk Inventor Basis, Update / Gevorderd / Expert Autodesk Revit Basis / Gevorderd / Expert Autodesk 3ds Max Design Basis / Gevorderd / Expert

#### **HBO trajecten**:

Verkorte HBO opleiding puur en alleen over CAD ACE Systeem Manager, ACE Mechanical Designer ACE 3D Designer, ACE Architectural Designer

#### **MBO trajecten**

AutoCAD, Inventor

#### **Software**:

8000 Nederlandse symbolen voor AutoCAD, CD ISBN 978-90-72487-84-1 BCAD Nederlandstalig CAD programma, CD en boek ISBN 978-90-72487-77-3 Online cursussen voor de regels van de technische tekening en over ruimtelijk inzicht.

**Internet**: www.cadcollege.com en www.cadcollege.nl Tekeningen en Instructiefilmpjes uit de boeken over AutoCAD, Inventor en Revit Toetsvragen over AutoCAD en Inventor Symbolen AutoCAD

# Revit Architecture 2015

ir. Ronald Boeklagen

- Copyright © 2014: TEC / CADCollege BV Kerkenbos 1018 B 6546 BA Nijmegen
- Uitgever: TEC / CADCollege BV Kerkenbos 1018 B 6546 BA Nijmegen Tel. (024) 356 56 77 Email: info@cadcollege.nl http://www.cadcollege.nl

Auteur: ir. R.Boeklagen

Alle rechten voorbehouden. Niets uit deze uitgave mag worden verveelvoudigd, opgeslagen in een geautomatiseerd gegevens bestand, of openbaar gemaakt, in enige vorm of op enige wijze, hetzij elektronisch, mechanisch, door fotokopieën, opnamen, of op enige andere manier, zonder schriftelijke toestemming van de uitgever TEC / CADCollege bv Kerkenbos 1018 b, 6546 BA Nijmegen.

Voor zover het maken van kopieën uit deze uitgave is toegestaan op grond van artikel 16b Auteurswet 1912, het Besluit van 20 juni 1974, Stb 351, zoals gewijzigd bij Besluit van 23 augustus 1985, Stb 471, en artikel 17 Auteurswet 1912, dient men de daarvoor wettelijk verschuldigde vergoedingen te voldoen aan de Stichting Reprorecht (Postbus 882, 1180 AW Amstelveen). Voor het overnemen van gedeelte(n) van deze uitgave in bloemlezingen, readers en ander compilatiewerken (artikel 16 Auteurswet 1912) dient men zich tot de uitgever te wenden.

### <span id="page-4-0"></span>Voorwoord

Dit boek is bedoeld voor iedereen die wil starten met Revit Architecture 2015. U kunt dit boek niet gebruiken voor oudere of nieuwere versies van Revit. De verschillen zijn daarvoor te groot. Voor die versies bestaan andere boeken.

*Nederlandse inhoud* De bouw in Nederland en België hanteert een andere norm dan die in andere landen. De bouwwijze, de muren, daken, fundering en vloeren zijn anders. U dient Revit aan te vullen met deze gegevens. Dat is mogelijk zonder extra software aan te schaffen. Revit biedt voldoende bibliotheken die u kunt installeren. In het hoofdstuk Installatie op bladzijde [745](#page-9-0) wordt hierop ingegaan. Als u uw programma heeft laten installeren door een ander, controleer dan op blz [754](#page-9-0) of de juiste bibliotheken zijn geinstalleerd.

Template In dit boek wordt in het deel Vogelvlucht gewerkt met een voor beeld project, een template. Door dit voor beeld project krijgt u snel een indruk van de werkwijze van eerste schets tot bestektekening. De template kunt u downloaden. Na dit deel gebruikt u geen voor beeld meer. U begint vanaf nul met meerdere projecten. Hierdoor bent u er zeker van dat u zelfstandig kunt werken en dat er geen problemen zijn gemas keerd met een slim voor beeld.

*Software* Voor het boek is Revit Architecture 2015 gebruikt onder Windows 7. Het boek werkt ook op Windows 8.1.

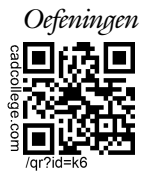

*Oefeningen* De uitwerking van de meeste oefeningen staan op het internet. Als u niet uit een bepaalde opgave kunt komen, dan bekijkt u de film. U kunt de filmpjes starten via: http://www.cadcollege.com > Instructiefilm >  $QR$ -codes of http://www.cadcollege.com > Zoeken > k6.

> Ik wens u veel plezier toe met dit boek. november, 2014 Nijmegen Ronald Boeklagen

## Inhoud

<span id="page-5-0"></span>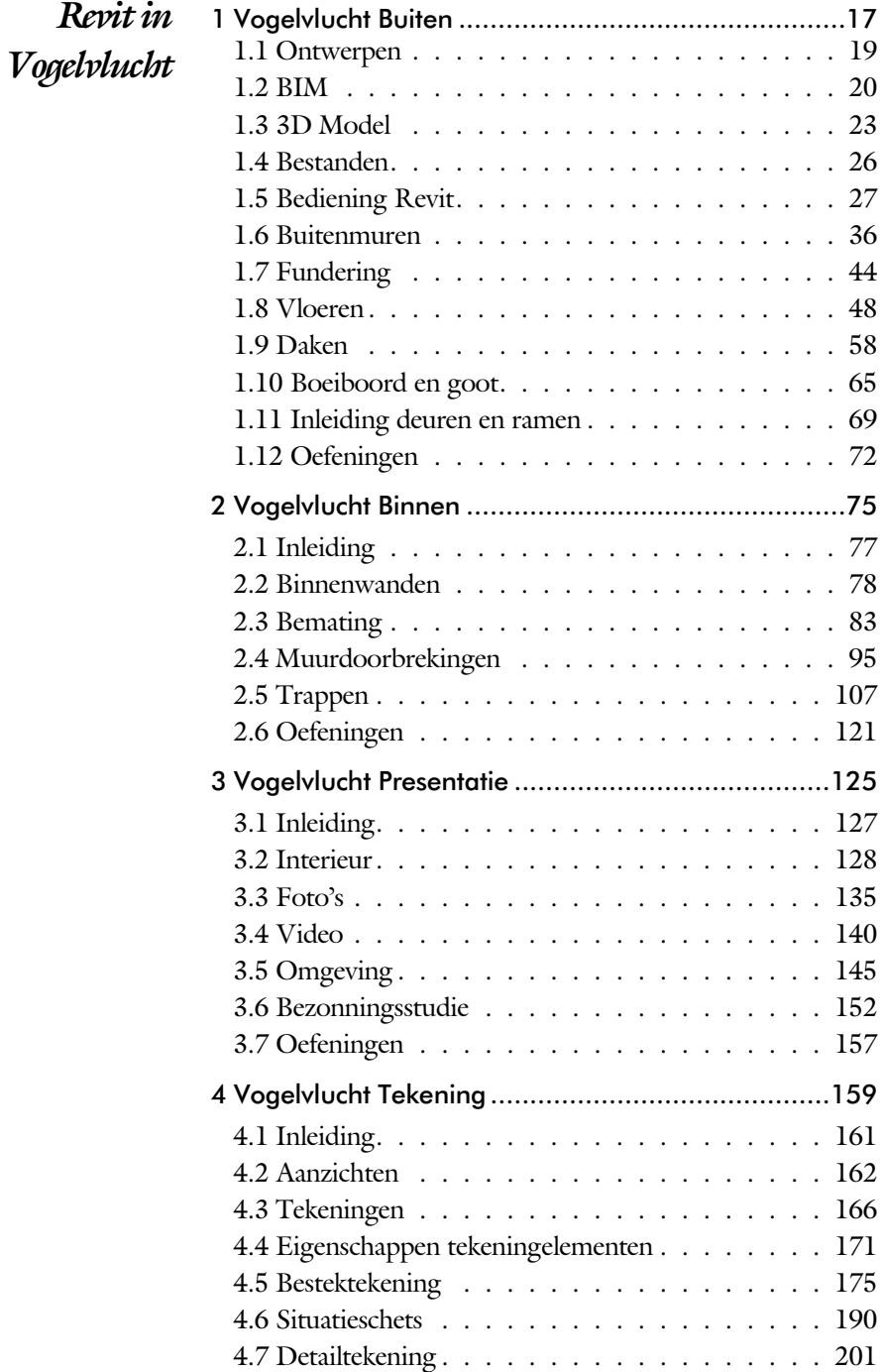

<span id="page-6-0"></span>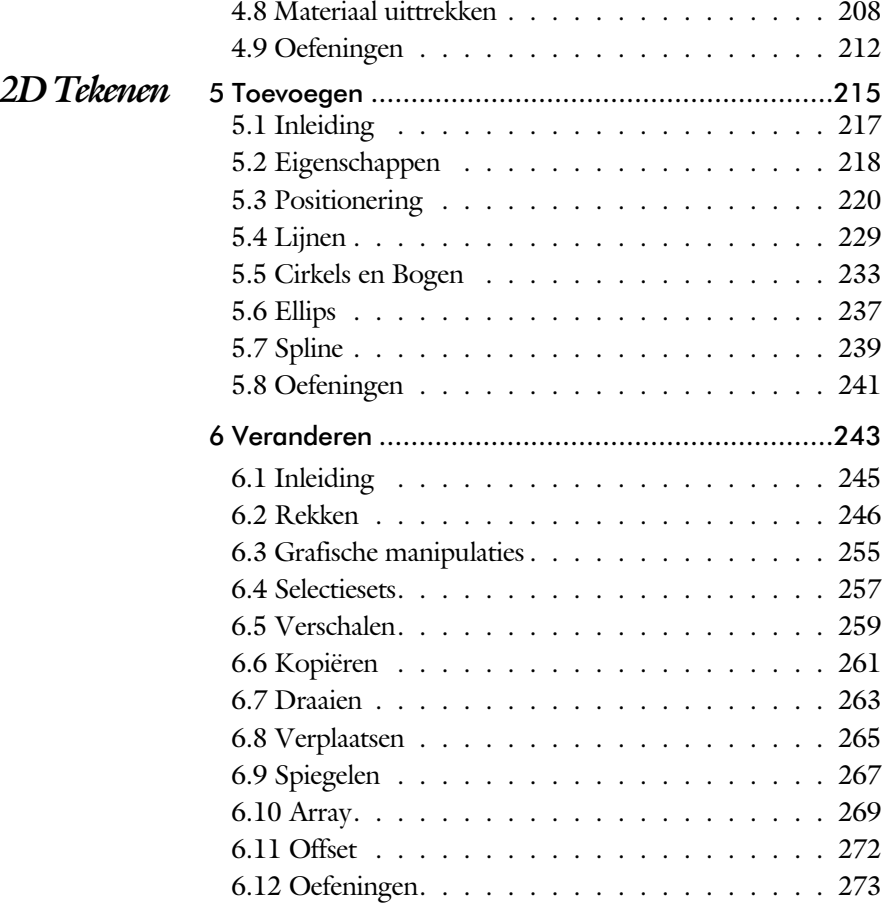

<span id="page-7-0"></span>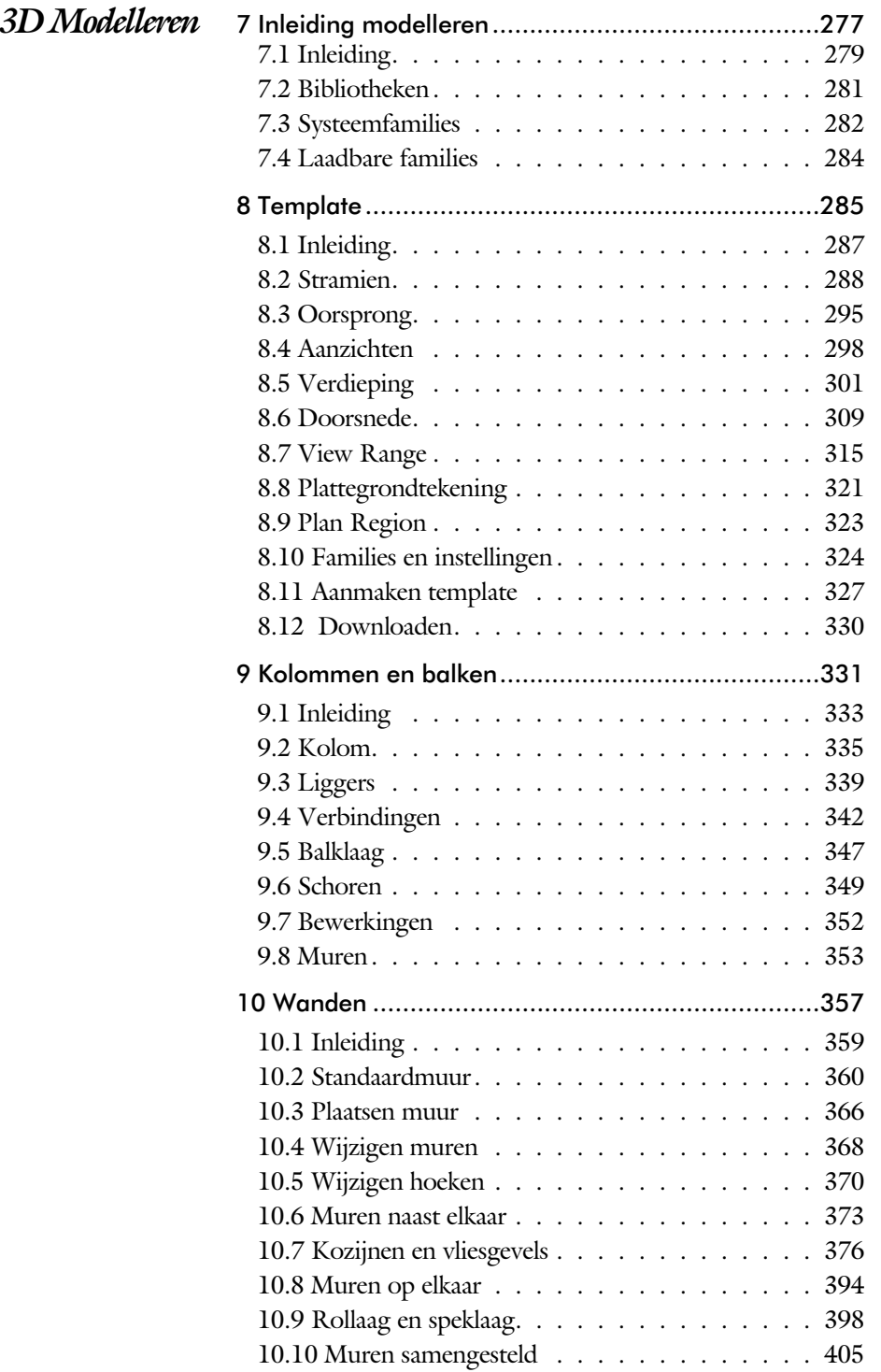

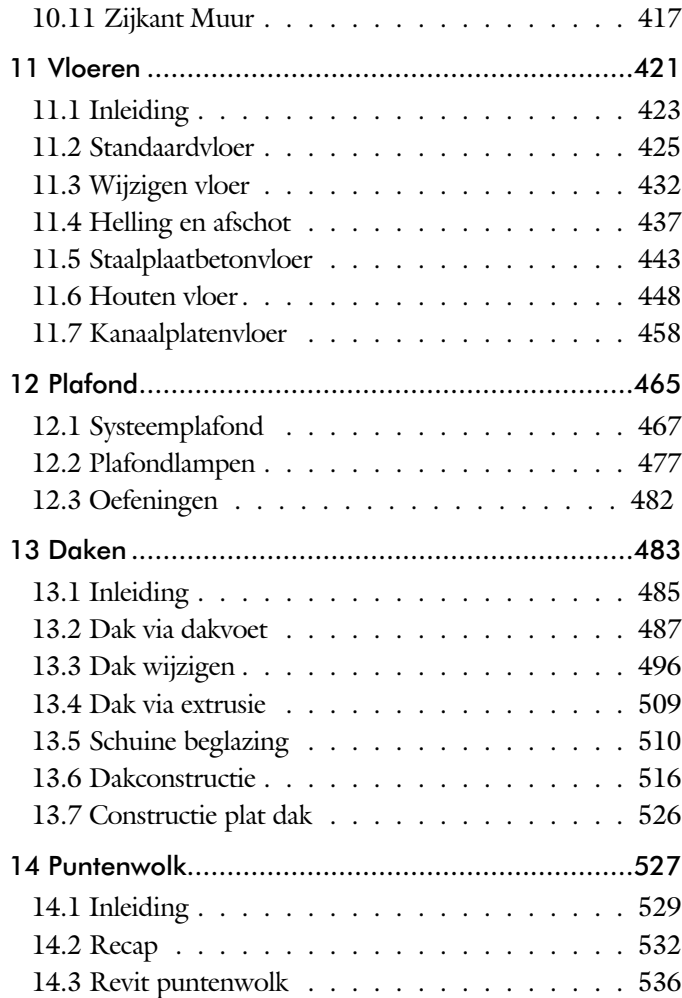

<span id="page-8-0"></span>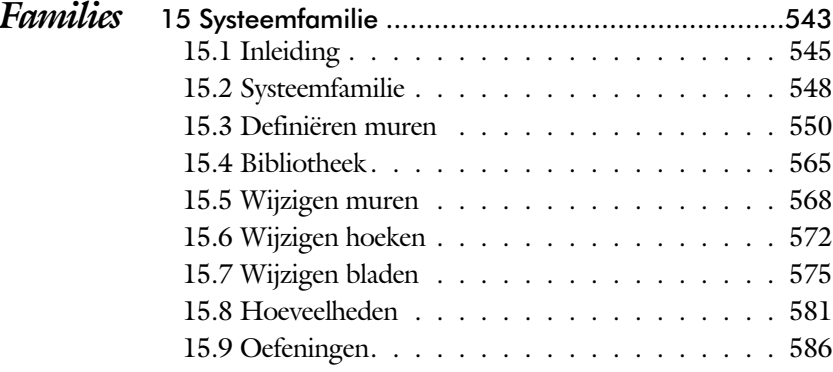

<span id="page-9-0"></span>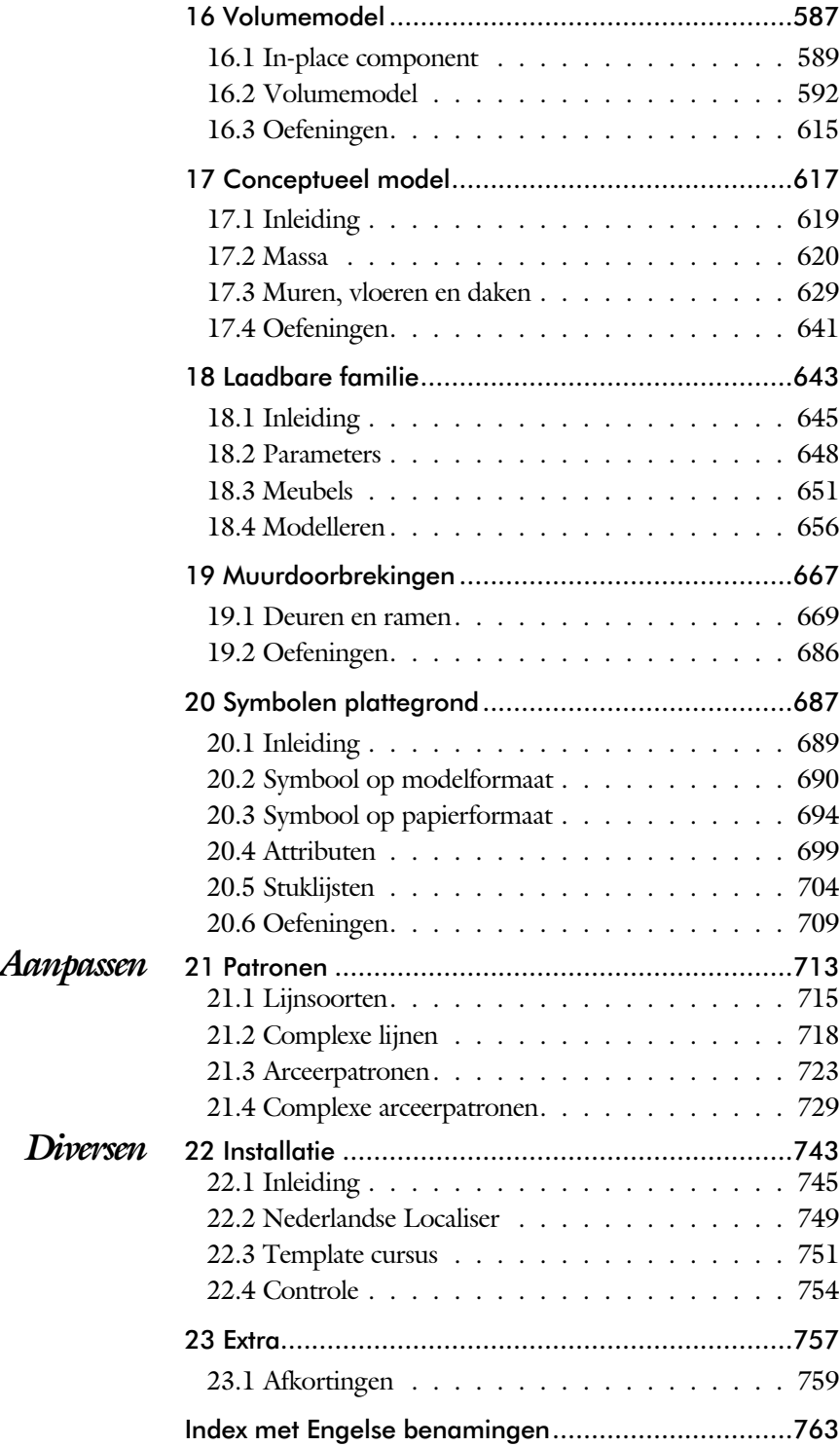

## <span id="page-10-0"></span>Inleiding

Dit boek bestaat uit een aantal delen. Ieder deel gaat dieper in op Revit. Een onderwerp, zoals het werken met muren, komt in meerdere delen voor. In het eerste deel van het boek leert u hoe u een muur plaatst. In een later deel leert u de keuzemogelijkheden bij een muur. In weer een ander deel leert u hoe u een bibliotheek van muren aanmaakt. In het laatste deel leert u hoe u het juiste arceerpatroon voor de muur maakt. U gaat zo stap voor stap dieper in op een onder werp.

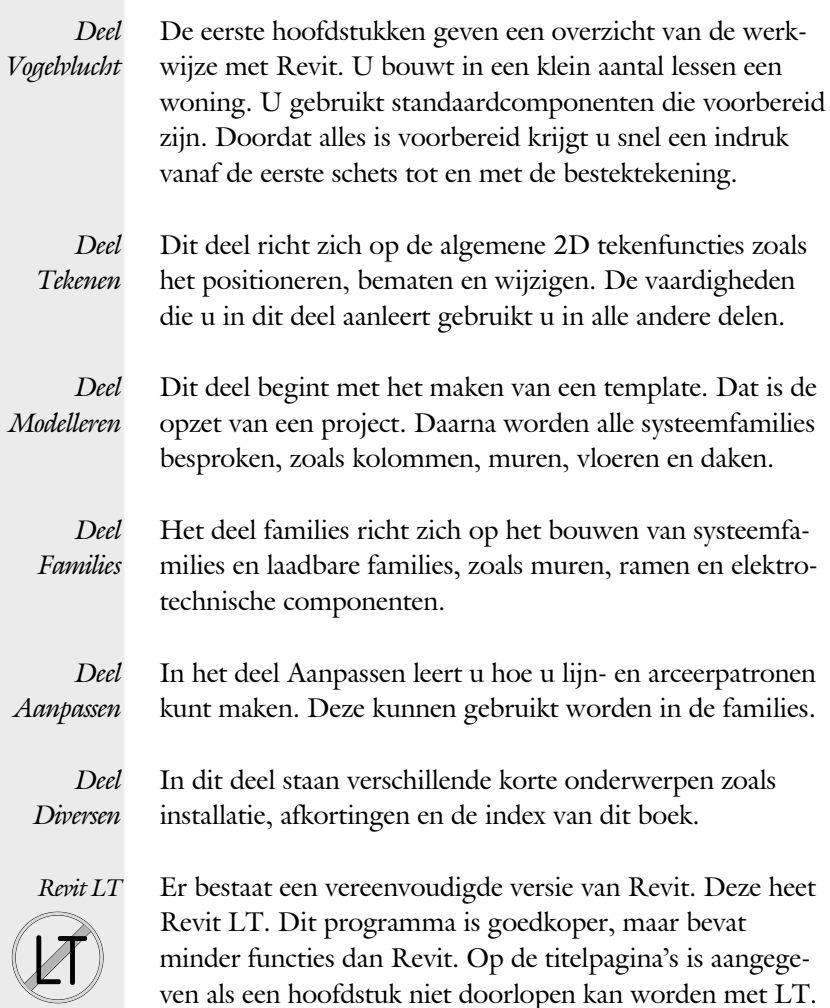

## Studie aanwijzingen

Lees deze gebruiks aanwijzing voor het boek door.

Praktijk Overzicht Theorie Praktijk Overzicht Oefeningen Theorie

*Opbouw van de lessen* Een hoofdstuk is opgebouwd uit een aantal paragrafen.

Iedere paragraaf begint met theorie. Deze slaat u over als u dit boek gebruikt in een cursus. De docent vertelt dan de theorie. Sla deze ook over als u "een man van de praktijk" bent. Na de theorie volgt de praktijk. Deze doorloopt u stap voor stap. Sla niets over van de praktijk, anders raakt u vast. Het voorbeeld dat uitgewerkt wordt in de praktijk overlapt meerdere paragrafen. Sluit na de praktijk niet direct het be stand dat u heeft gemaakt. Vaak heeft u deze in de volgende paragraaf weer nodig. Sla dit bestand wel op, maar laat het op het scherm staan, terwijl u de volgen de theorie door neemt of terwijl uw docent de uitleg geeft. Dit voorkomt overbodig tekenwerk.

Aan het eind van een hoofdstuk staan oefeningen waarmee u kunt controleren of u het geleerde heeft begrepen.

*Praktijk* Als u het practicum doorloopt moet u het boek als volgt gebruiken: U doet alleen iets als dat expliciet in de linker kolom staat! U leest de uitleg die daar rechts naast staat. Het opschrift van de knoppen is in het Engels, zodat u deze kunt herkennen. De uitleg is in het Nederlands, omdat u hier iets van moet leren. Een herhaling van het Engelse woord zou zinloos zijn. Tussen de tekst staan afbeeldingen van het beeldscherm. De informatie op uw eigen beeldscherm moet hiermee overeenkomen.

*Oefeningen* Zoals in ieder leerboek eindigen de hoofdstukken met oefeningen. Met de oefeningen leert u daadwerkelijk het CAD systeem gebruiken. Als u de lessen door zou nemen zonder oefeningen, dan zou u de lessen snel vergeten.

> Wanneer u een bepaalde oefening niet kunt maken, dan kijkt u op het Internet op de site www.cadcollege.com of er een instructiefilm over bestaat.

## Hardware

- <span id="page-12-0"></span>*Computer* U heeft voor het doorlopen van de les een computer nodig met daarop Revit 2015 en Windows Zeven of 8.1. Het beste kunt u een computer gebruiken met Windows Zeven 64 bits Enterprise of Professional.
- *Grafische kaart* De computer moet voorzien zijn van een goede grafische kaart. Een grafisch geheugen van meer dan 512 MB die compatibel is met DirectX 3D 11, DirectX 3D 10 of 9. Bijvoor beeld de Quadro K4000.
	- *Geheugen* Voor een klein ontwerp heeft uw computer voldoende aan een 32 bit computer met 4 Gb aan intern geheugen. Voor een normaal ontwerp moet u werken met een 64 bit besturings sys teem met 8 tot 16 GB aan geheugen.
		- *Snelheid* Hoe sneller de computer, hoe makkelijker u werkt. Momenteel wordt een i7 processor aangeraden met een snelheid van 3 GHz of meer.

## **Index**

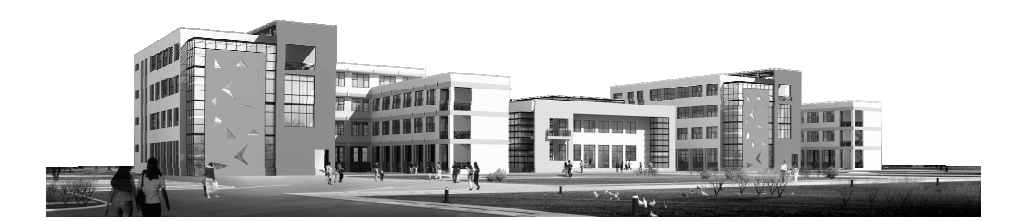

#### **!**

[3D muis 3](#page-19-0) 2 [3ds Max 136](#page-18-0)

#### **A**

[A4-A0 168](#page-19-0) [Aansluiting dak 63](#page-15-0) [Aanzicht vrij 207](#page-15-0) [Aanzichten 162](#page-19-0)[, 298](#page-15-0) [Afronden 230](#page-15-0) [Afschot 437](#page-16-0)[, 441](#page-15-0) [Align 104, 2](#page-15-0)51 [Als/Dan uitdrukking 650](#page-15-0) [App Store 28](#page-19-0) [Applicatiemenu 28](#page-19-0) [Arc 235](#page-15-0) [Arceerpatroon 556](#page-15-0) [Aanmaken 729](#page-15-0) [Binnenmuren 734](#page-15-0) [Hardsteen 73](#page-15-0) 5 [Isolatie 735](#page-15-0) [Metselwerk 73](#page-15-0) 2 [Array 269, 270](#page-15-0) Assign [Layers 405](#page-17-0) [Autodesk 360 28](#page-19-0) [Automatically](#page-19-0) Embed 376

#### **B**

<span id="page-15-0"></span>[BIM 20](#page-15-0) [Balken 339](#page-17-0) [Balklaag 347](#page-15-0) [Base Constraint 3](#page-19-0) 6 [Basic Ceiling 467](#page-19-0) [Basic Wall 3](#page-17-0)[60, 362, 5](#page-15-0)52 [Beam 341](#page-15-0) [Beam System 348](#page-15-0) [Beam/Column Joins 343](#page-15-0) [Bemating 83](#page-15-0) [Bestektekening 17](#page-15-0) 5 [Bezonningsstudie 153](#page-19-0) [Bibliotheek van muren 565](#page-15-0) [Binnenwanden 78](#page-18-0) [Bladen muur 575](#page-15-0) [Bladen splitsen 416](#page-15-0)

[Blend 606](#page-15-0) [Blend, overgangsvorm 594](#page-17-0) [Boeiboord 65](#page-15-0)[, 67](#page-16-0) [Boog 233](#page-15-0) Brace [Beam 350](#page-15-0) [Breedplaatvloer 49](#page-19-0)[, 54, 429](#page-15-0) [Butt 370](#page-19-0)

#### **C**

[Calculatie 208](#page-17-0) [Cantilevers 443](#page-19-0) [Categorie 546](#page-19-0) [Categorie Familie Type Instantie 23](#page-15-0) [Ceiling 471](#page-15-0) Ceiling plan [View range 320](#page-15-0) [Circle 23](#page-15-0) 4 [Cirkel 23](#page-15-0) 3 Color [Fill Legend 209](#page-18-0) [Component 131](#page-15-0) [Compound Ceiling 467](#page-19-0) [Compound Wall 408](#page-15-0) [Conceptueel model, Mass 619](#page-15-0) Cope [Beam 345](#page-16-0) [Copy 262](#page-15-0) [Coördinatenstelsels 190](#page-18-0)[, 295](#page-17-0) [Crop View 186](#page-15-0) [Crossing 258](#page-16-0) [Curtain Grid 636](#page-17-0) [Curtain System 635](#page-19-0) [Curtain](#page-19-0) Wall [376,](#page-15-0) 383 [Cut 592](#page-19-0)

### **D**

[DXF-formaat 194](#page-16-0) [Dak via extrusie 509](#page-18-0) [Dakconstructie 516](#page-15-0) [Daken 58, 485](#page-15-0) [Dakgoot 68](#page-16-0) [Dakkapel 497](#page-18-0)[, 498](#page-15-0) [Dakvoet 59](#page-18-0) [Dakvormen 485](#page-15-0) [Detailering mate van 163](#page-19-0) [Detaillijnen 202](#page-17-0)

[Detailtekening 201](#page-16-0)[, 203](#page-18-0) [Deur 99](#page-16-0) [Door 99](#page-16-0) [Doorsnede 52, 309](#page-16-0) [Doorsnedetekening 189](#page-16-0) [Dormer 497](#page-18-0) [Dorpels 378](#page-18-0) [Draaien 263](#page-16-0) [Draairichting ramen 95](#page-17-0)

#### **E**

[EQ 85](#page-16-0) [Eigenschappenvenster 29](#page-18-0)[, 31](#page-16-0) [Elevation 299](#page-16-0) [Elevation Swing 670](#page-19-0) [Elevation Tag 300](#page-16-0) [Ellips 237](#page-16-0) [Entourage 130](#page-18-0) [Excel 208](#page-17-0) [Extrusie 594](#page-17-0)[, 596](#page-19-0) [Extrusievorm 656](#page-17-0)

#### **F**

[Familie 546](#page-19-0) [Familie maken 645](#page-16-0) [Fascia 59](#page-18-0)[, 67](#page-16-0) [Filter 258](#page-16-0) [Floor Mass 630](#page-16-0) [Foto's 135](#page-19-0)[, 137](#page-16-0) [Foundation 45](#page-16-0) [Frame Mullion 670](#page-19-0) [Fundering 44](#page-16-0)

#### **G**

<span id="page-16-0"></span>[GPS 191](#page-18-0) [Geheugen computer xiii](#page-12-0) [Geveltekening 177, 184](#page-16-0) [Gizmo 621](#page-16-0) [Glass materiaal 381](#page-16-0) [Gording 522](#page-16-0) [Gordingen 517](#page-16-0) [Grafische kaart xiii](#page-12-0) [Grid 290](#page-16-0) [Grips 248](#page-16-0)

[Groep van het lint 30](#page-19-0) [Gutter 68](#page-16-0)

#### **H**

[Halftone / Underlay 322](#page-16-0) [Hanekam 725](#page-18-0) [Hangzijde ramen 95](#page-17-0) [Helling 437](#page-16-0) [Hide 179](#page-18-0) [Hoek invoer 221](#page-16-0) [Hoekkeper 59](#page-18-0) [Hoeveelheden 210](#page-18-0)[, 581](#page-16-0) [Hulpaanzicht 167](#page-19-0)

### **I**

[Import CAD 671](#page-17-0) [In-place Component 591](#page-16-0) [Inkeping balk 345](#page-16-0) [Instantie 547](#page-16-0) [Interface 27](#page-19-0) [Interieur 128](#page-16-0) [Isometrisch 148](#page-16-0)

### **J**

[Join 592](#page-19-0)[, 604](#page-16-0) [Join / Unjoin Roof 497](#page-18-0)

#### **K**

[Kadastrale kaart 287](#page-16-0) [Kanaalplatenvloer 458](#page-19-0) [Keukenkastjes 321](#page-19-0) [Kolom 335](#page-16-0) [Kopiëren 261](#page-16-0)

#### **L**

[Lampern 477](#page-17-0) [Landkaart 194](#page-16-0) [Landmeetkundig coördinatenstelsel 152](#page-17-0), [190](#page-18-0)[, 295](#page-17-0) [Legenda 209](#page-18-0) [Lengteinvoer 221](#page-16-0) [Leuningen 109](#page-16-0) [Level 39, 303](#page-16-0) [Lichtstraat 515](#page-16-0)

[Liggers 339](#page-17-0) [Lijndikte 173](#page-17-0) [Lijnsoorten 173, 715](#page-17-0) [Lijnstijl 171, 218](#page-17-0) [Lint 30](#page-19-0) [Lint, Ribbon 29](#page-18-0) [Localiser 749, 750](#page-17-0) [Location 297](#page-18-0) [Location Line](#page-19-0) [40, 3](#page-17-0)66

#### **M**

[Maatvarianten 648](#page-19-0) [Mass 622](#page-17-0) [Massa 620](#page-17-0) [Materiaal uittrekken 208](#page-17-0) [Merge Regions 406](#page-17-0) [Metselwerk arcering 731](#page-17-0) [Meubels maken 65](#page-17-0) 1 [Mirror 268](#page-17-0) [Mitter 370](#page-19-0) [Modeleren familie 656](#page-17-0) [Modellijnen 202](#page-17-0) [Modify Regions 406](#page-17-0) [Move 266](#page-17-0) [Mullion 3](#page-19-0)[76, 6](#page-17-0)36 Muren [Definieren 550](#page-19-0) [Wijzigen 368](#page-17-0) [naast elkaar 373](#page-17-0) [op elkaar 394](#page-18-0) [samengesteld 405](#page-17-0) [standaard 360](#page-17-0) [Muren wijzigen 568](#page-17-0) Muurdoorbreking [Maken 669](#page-17-0) [Muurdoorbrekingen 95](#page-17-0) [Muurplaat 521](#page-17-0)

#### **N**

<span id="page-17-0"></span>[NL Localiser 545](#page-17-0) [NL-localiser 750](#page-17-0) [Nederlandse inhoud v](#page-4-0) [Negge 97](#page-18-0)[, 679](#page-17-0) [Noord-pijl 196](#page-18-0)

### **O**

[Objectstijl 171](#page-17-0) [Oefeningen uitleg 72](#page-17-0) [Offset 231, 272](#page-17-0) [Omgeving 145](#page-19-0) [Omwentelingslichaam 595](#page-18-0)[, 656](#page-17-0) [Onderlegger 321](#page-19-0) [Opening By Face 508](#page-17-0) [Opening wall 609](#page-17-0) [Openingen vloer 433](#page-19-0) [Options 28](#page-19-0) [Osnap 227](#page-17-0) [Overgangsvorm 656](#page-17-0) [Overgangsvorm Blend 594](#page-17-0) [Overspanningsrichting 447](#page-17-0)

#### **P**

[Paint 559](#page-17-0) [Panels 30, 376](#page-19-0) [Parameters familie 648](#page-19-0) [Peil 38](#page-17-0)[, 301](#page-19-0) [Perspectieve 15](#page-17-0) 0 [Plafond indeling 473](#page-17-0) [Plafondlampen 477](#page-17-0) [Plafonds 467](#page-19-0) [Plan Region 323](#page-17-0) [Plan Swing 670](#page-19-0) [Plattegrondtekening 185](#page-17-0) [Point Cloud 538](#page-17-0) [Pointcloud 529](#page-17-0) [Positionering 220](#page-17-0) [Potdekselen 399](#page-18-0) [Primairy range 315](#page-19-0) [Prioriteit lagen 282, 548](#page-19-0) [Prismatische balk 656](#page-17-0) [Processor computer xiii](#page-12-0) [Productnummer 747](#page-18-0) [Profielen aanmaken 671](#page-17-0) [Project coördinatenstelsel 152](#page-17-0)[, 190](#page-18-0)[, 295](#page-17-0) [Project template 26](#page-17-0) [Projecten 26](#page-17-0)

### **Q**

[Quick Access 28](#page-19-0)

#### **R**

[RD coordinaten 297](#page-18-0) [RD-stelsel 191](#page-18-0) [RPC model 130](#page-18-0) [Raam 100](#page-19-0) [Raam definieren 676](#page-18-0) [Rabatdelen 399](#page-18-0) [Rafter 59](#page-18-0) [Railing 114, 1](#page-18-0)19 [Raster 223](#page-18-0) Ray [trace 135](#page-19-0) [Recap 532](#page-18-0) [Referentievlak 678](#page-18-0) [Referentievlakken 647](#page-18-0) [Regions 409](#page-18-0) [Regions Recap 532](#page-18-0) [Rekken 246](#page-18-0) [Reling 119](#page-18-0) [Renderen 136](#page-18-0) [Revea](#page-18-0) l 1[79, 4](#page-18-0)07 [Revit LT xi](#page-10-0) [Revolve 595, 602](#page-18-0) [Ribbon 29](#page-18-0)[, 30](#page-19-0) [Rollaag 398, 725](#page-18-0) [Arceerpatroon 736](#page-18-0) [Roof 61](#page-18-0) [Roof by Extrusion 509](#page-18-0) [Roof by Footprint 487](#page-18-0) [Rooilijn 196](#page-18-0) [Room 209](#page-18-0) [Roosterverdeling 169](#page-18-0) [Rotate 196, 264](#page-18-0) [Ruimtelijsten 209](#page-18-0)

#### **S**

<span id="page-18-0"></span>[Scale 260](#page-18-0) [Schaal 162](#page-19-0) [Schaduw 153](#page-19-0) [Schaduw richten 199](#page-18-0) Schedules [quantities 210](#page-18-0)

[Scheidingswanden 78](#page-18-0) [Schoren balk 349](#page-18-0) [Schuine beglazing 510](#page-18-0) [Section 203, 3](#page-18-0)10 [Selectieset 25](#page-19-0) 7 [Serienummer 747](#page-18-0) [Setup Revit 747](#page-18-0) [Shaft 497, 5](#page-18-0)05 [Shaft Opening 433](#page-19-0) [Shared parameter 704](#page-18-0) Sill [Height 97](#page-18-0) [Site 146](#page-18-0) [Situatieschets 190, 192](#page-18-0) [SketchUp 130](#page-18-0) Sloped [Glazing 511](#page-18-0) [Snel toegang 28](#page-19-0) [Sneltoetsen 29](#page-18-0) [Solar study 15](#page-19-0) 3 [Spatie-toets 129](#page-18-0) [Speklaag 398, 412](#page-18-0) [Spiegelen 267](#page-18-0) [Spline 240](#page-18-0) [Spot Coordinate 191](#page-18-0) [Spouwmuur 37, 553](#page-18-0) [Square off 370](#page-19-0) [Staalplaatbetonvloer 443](#page-19-0) [Stacked](#page-18-0) Wall [394,](#page-18-0) 395 [Stair 111](#page-18-0) [Standaard schalen 170](#page-19-0) [Standaardvloer 425](#page-18-0) [Stijlen 378](#page-18-0) [Stinger, trapboom 112](#page-18-0) [Stramienlijnen 288](#page-18-0) [Strek 725](#page-18-0) [Stretchen 246](#page-18-0) [Structural Column 338](#page-18-0) [Stuklijst symbolen 704](#page-18-0) [Sweep 407, 595, 600](#page-18-0) [Swept blend 595](#page-18-0) Symbolen [Attributen 699](#page-18-0) [Modelformaat 690](#page-18-0) [Stuklijsten 704](#page-18-0) [papierformaat 694](#page-18-0)

[Symbolen plattegrond 689](#page-19-0) [Symbolic Line 670](#page-19-0) [Systeemfamilie 282, 548](#page-19-0) [Systeemplafond 467](#page-19-0)

#### **T**

[Tab-toets 32](#page-19-0) [Tabs 30](#page-19-0) [Tegels 374](#page-19-0) [Tekeningformaat 168](#page-19-0) [Tekeningsoorten 166](#page-19-0) [Template 328](#page-19-0) [Template project 33](#page-19-0) [Titelblok 170](#page-19-0) [Titelregel 28](#page-19-0) [Top Constraint 36](#page-19-0) [Topologie 145](#page-19-0) [Transfer Project Standards 326](#page-19-0) [Trapopening 117](#page-19-0) [Trappen 107](#page-19-0) Trim / [Extend 249](#page-19-0) [Type 546](#page-19-0) [Type aanmaken 665](#page-19-0)

#### **V**

<span id="page-19-0"></span>[Veranderfuncties 257](#page-19-0) [Verdieping 301](#page-19-0) [Verdiepingsvloer 49](#page-19-0) [Verkenner 27, 28](#page-19-0) [Verplaatsen 265](#page-19-0) [Verschalen 259](#page-19-0) [Vertical 496](#page-19-0) [Vertical Opening 433, 434, 5](#page-19-0)07 [Verzameltekeningen 167](#page-19-0) [Vide 165, 321](#page-19-0) [Video 140](#page-19-0) [View Depth 165, 316](#page-19-0) [View Range 165, 315, 317](#page-19-0) [Viewport 164](#page-19-0) [Views 162](#page-19-0) [Viewtemplate 174, 181](#page-19-0) Virual [Reality 141](#page-19-0) [Visibility / Graphics 174](#page-19-0) [Visuele stijl 135, 163](#page-19-0)

[Vliesgevel 376, 635](#page-19-0) [Vliesgevel deuren/ramen 638](#page-19-0) [Vloeiende kromme 239](#page-19-0) Vloer [Hout 448](#page-19-0) [Kanaalplaat 458](#page-19-0) [Staalplaatbeton 443](#page-19-0) [Vloer aansluiting 50](#page-19-0) [Vloer badkamer 439](#page-19-0) [Vloer in het werk gestort 56](#page-19-0) [Vloer op zand 49, 51](#page-19-0) [Vloeren 48, 423](#page-19-0) [Void 592](#page-19-0) [Volumemodel 589, 592](#page-19-0) [Vormvarianten 648](#page-19-0)

#### **W**

[Walkthrough 141](#page-19-0) [Wall 40](#page-19-0) [Core 550](#page-19-0) [Joins 370](#page-19-0) [Mass 631](#page-19-0) Wall [Joins 370, 372,](#page-19-0) 572 [Werkvlak 593](#page-19-0) [Window 100, 257](#page-19-0) [Windows xiii](#page-12-0) [Wolfskap 493](#page-19-0) [Woningscheidende wand 560](#page-19-0) [Work Plane 596](#page-19-0) [Wrap](#page-19-0) Wall [418,](#page-19-0) 550

### **Z**

[Zichtbaarheid familie 664](#page-19-0) [Zon Baan Pad 153](#page-19-0)